## **Équipes et membres Teams - Les fonctions essentielles Généralités**

*Dans Teams, les équipes permettent de rassembler des membres autour d'activités, de travaux et d'objectifs communs. Concrètement, il s'agit d'un espace partagé, organisé et paramétrable mettant à disposition de ses membres différents outils de travail collaboratif. Pour bien maîtriser les fonctionnalités liées à la gestion des équipes et de leurs membres, il est important au préalable de bien comprendre comment une équipe Teams est structurée, quels sont les types d'équipe disponibles et enfin quels sont les différents rôles que peuvent avoir les membres.*

### Structure d'une équipe

Une équipe Teams est organisée en **canaux**.

Par défaut, une équipe contient un seul canal, le canal **Général**. Celui-ci est systématiquement présent et ne peut être modifié. D'autres canaux peuvent être ajoutés, modifiés ou supprimés par les membres de l'équipe ayant les autorisations nécessaires.

Les canaux peuvent être privés (accessibles uniquement à certains membres de l'équipe) ou publics (accessibles à tous les membres d'une équipe). Les membres d'une équipe peuvent les utiliser pour communiquer avec les autres membres, transférer et gérer les fichiers, etc.

Au sein de ces canaux se trouvent les onglets qui permettent d'organiser les outils, services et fonctionnalités de chaque canal. Par défaut, chaque canal dispose de trois onglets.

- L'onglet **Publications** où l'on retrouve les conversations de l'équipe.
- L'onglet **Fichiers** qui regroupe et organise les documents partagés entre les membres de l'équipe.
- L'onglet **Wiki** qui permet de gérer un Wiki dont la vocation est la création de pages de manière collaborative. Tous les membres d'une équipe peuvent ajouter, supprimer et modifier du contenu à ces pages.

D'autres onglets peuvent être ajoutés par la suite.

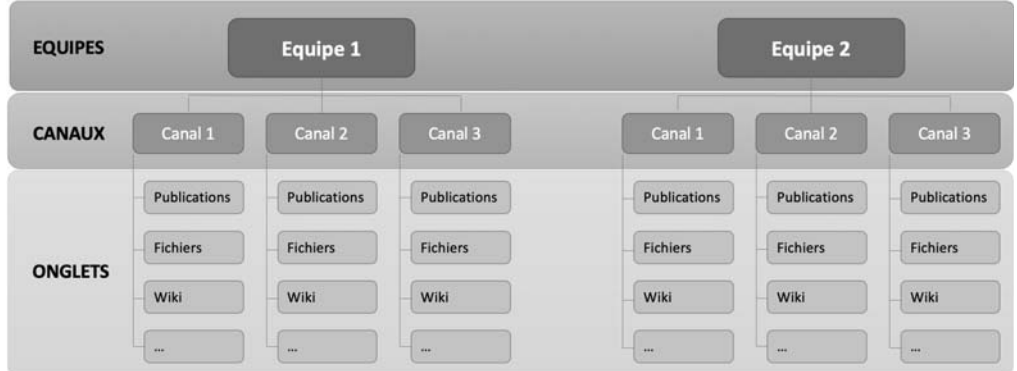

## Les différents types d'équipe

Dans Teams, il existe trois types d'équipes correspondant à des niveaux de confidentialité différents.

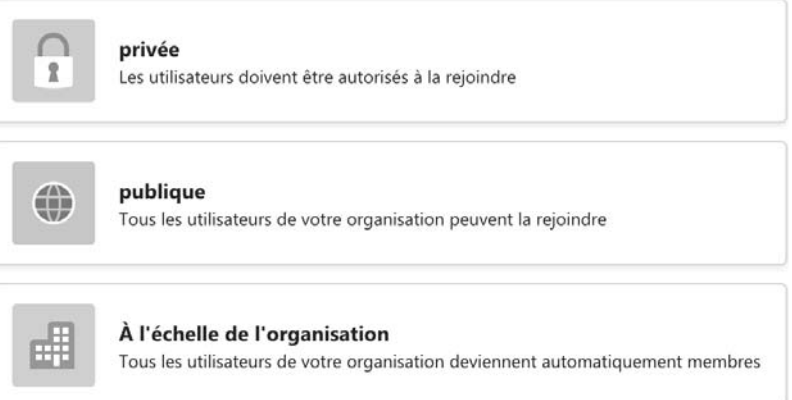

Les **équipes privées** ne sont visibles et accessibles qu'à leurs membres, c'est-à-dire à des utilisateurs qui sont autorisés à les rejoindre.

Les **équipes publiques** sont visibles et accessibles à tous les utilisateurs d'une même organisation. Cependant, tous les utilisateurs ne sont pas par défaut membres des équipes publiques. Ils doivent la rejoindre pour en être membre.

# **Équipes et membres**

Les **équipes à l'échelle de l'organisation** sont des équipes publiques, mais pour lesquelles tous les utilisateurs d'une même organisation en sont membres par défaut.

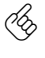

 $\%$  Seuls les administrateurs Teams peuvent créer des équipes à l'échelle de l'organisation. Un maximum de cinq équipes à l'échelle de l'organisation peut être créé et chacune d'entre elles ne peut pas dépasser les 10 000 membres.

 $\%$  Si vous vous connectez pour la première fois à Teams et que vous voyez apparaître une équipe dans la liste des équipes (cf. Accéder et gérer la liste des équipes), c'est sans doute qu'il s'agit d'une équipe à l'échelle de l'organisation.

### Les différents rôles dans une équipe

Chaque membre d'une équipe Teams possède un rôle particulier auquel sont attachées des autorisations différentes.

Ci-dessous, les autorisations accordées par défaut sont présentées. Cependant, il est important de noter que :

- l'administrateur Teams peut activer ou désactiver certaines autorisations pour chacun des rôles ;
- le propriétaire d'une équipe peut paramétrer les autorisations des membres et des invités de manière différente pour son équipe.

Le **propriétaire** d'une équipe est un membre avec des autorisations supplémentaires lui permettant de gérer certains paramètres de l'équipe. Un propriétaire est notamment le seul à pouvoir :

- ajouter ou supprimer des membres et des invités ;
- modifier ou supprimer une équipe ;
- définir les autorisations d'équipe pour les canaux, les onglets et les connecteurs ;
- autoriser les mentions d'équipe ou de canal ;
- archiver, restaurer ou renouveler une équipe.

Un **membre** peut échanger et travailler avec les autres membres de l'équipe et de l'organisation de manière plus globale. De manière plus concrète, un membre peut :

- participer à une conversation privée ou dans un canal ;
- supprimer ou modifier les messages publiés ;
- partager un fichier dans un canal ou une conversation ;
- ajouter des onglets et des applications ;
- créer un canal ;
- découvrir et rejoindre des équipes publiques ;
- créer une équipe.

Un **invité** est un utilisateur extérieur à l'organisation qui a été invité par un propriétaire d'équipe à participer à une équipe en particulier. Les possibilités offertes à un invité sont limitées par rapport à un membre. Par exemple, un invité ne peut pas :

- ajouter des onglets et des applications ;
- découvrir et rejoindre des équipes publiques ;
- partager un fichier dans une conversation hors équipe ;
- créer une équipe.

## **Accéder et gérer la liste des équipes**

*La liste des équipes affiche, de manière organisée et paramétrable, les équipes dont vous êtes membre.*

## Afficher la liste des équipes

。<br>〔门〕 i Cliquez sur l'icône **Équipes** dans la barre latérale gauche.

*La liste des équipes s'affiche dans le volet central de l'application ; les équipes que vous avez créées et celles dont vous êtes membre apparaissent dans la liste Vos équipes ; si des équipes ont été masquées (cf. Afficher/masquer une équipe), elles sont visibles dans la liste Équipes masquées.* 

# **Équipes et membres**

*Enfin, dans la liste Épinglées, apparaissent les canaux d'équipes épinglés (cf. Épingler un canal) :*

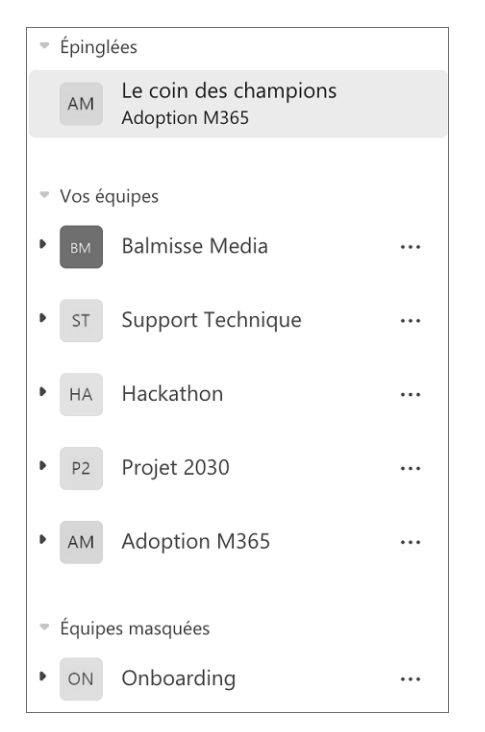

- $\exists$  Pour masquer l'une ou l'autre de ces listes, cliquez sur le nom de la liste ou le symbole  $\blacktriangledown$ qui précède son nom.
- $\exists$  Pour afficher les équipes d'une des listes masquées, cliquez sur le nom de la liste ou sur le symbole  $\equiv$

## Filtrer la liste des équipes

 $\Xi$  Pour filtrer les équipes par leur nom ou celui de leurs canaux, cliquez sur l'icône  $\overline{\Xi}$ situé en haut à droite du volet central puis tapez les premières lettres.

*La liste des équipes est automatiquement mise à jour.*

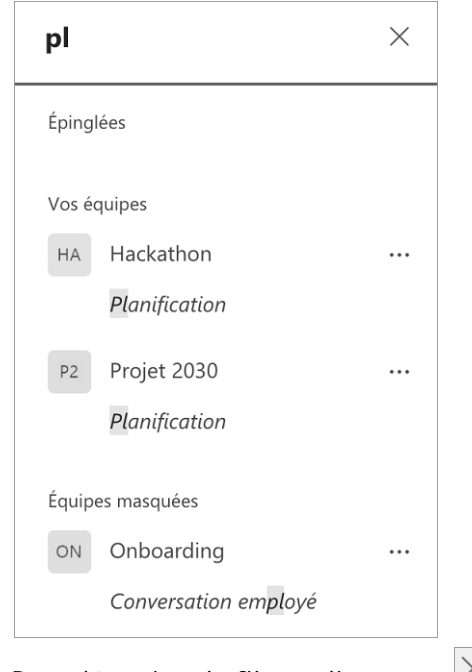

 $\Xi$  Pour désactiver le filtre, cliquez sur  $\times$ .

## Afficher/masquer une équipe

*Si vous travaillez avec de nombreuses équipes, vous pouvez choisir de masquer celles que vous n'utilisez pas souvent afin de faciliter l'accès aux autres équipes utilisées plus régulièrement.*

E Pour masquer une équipe, cliquez sur l'outil Autres options  $\frac{|\cdots|}{|\cdots|}$  de l'équipe et sur l'option **Masquer**.

*L'équipe est ajoutée à la liste Équipes masquées du volet central.*

- i Pour afficher une équipe déjà masquée, cliquez sur la liste **Équipes masquées** pour visualiser les équipes masquées si celles-ci ne sont pas visibles.
- i Cliquez sur l'outil **Autres options** de l'équipe puis sélectionnez l'option **Afficher**.

# **Équipes et membres**

 $\%$  Si vous venez de rejoindre une équipe et que celle-ci n'est pas directement visible dans la liste **Vos équipes**, il est probable qu'elle se trouve dans la liste **Équipes masquées**.

## Épingler un canal

*Pour accéder plus rapidement aux canaux d'équipes dans lesquelles vous travaillez régulièrement, vous pouvez les épingler.*

- i Affichez, si nécessaire, la liste des canaux de l'équipe en cliquant sur le nom de l'équipe ou bien sur le symbole.
- i Si le canal visé est masqué, cliquez sur le lien **canaux masqués** puis sélectionnez l'option **Afficher** du canal.
- E Cliquez sur l'outil **Autres options de l'équipe de l'équipe à épingler puis sélection**nez l'option **Épingler**.

## Réordonner la liste des équipes

i Pour réordonner une liste d'équipe, sélectionnez le nom de l'équipe à déplacer puis faites glisser l'équipe à l'endroit souhaité :

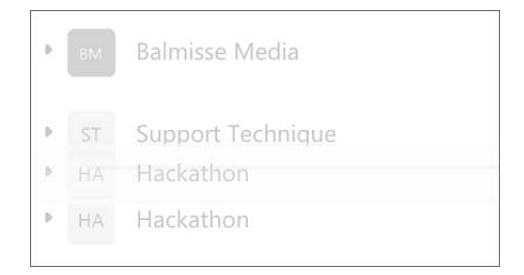

 $\%$  Il n'est pas possible de déplacer une équipe d'une liste à l'autre. Par exemple, il n'est pas possible de faire glisser une équipe masquée dans la liste **Vos équipes** ou **Épinglées**.